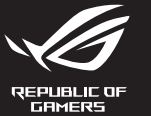

# **MECHANICAL GAMING KEYBOARD**

**Package Contents**

- 2. Descargue e instale el software Armoury Crate desde https://rog.asus.com.
- 3. Siga las instrucciones de software para actualizar el firmware del teclado para juegos.
- 4. Personalice el teclado para juegos mediante Armoury Crate.

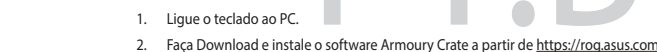

3. Siga as instruções de software para atualizar o firmware do seu teclado gamer.

**Bloqueio do Windows:**<br>Alterne para ativar / desativar a tecla WIN

- 4. Personalize o seu teclado gamer usando a Armoury Crate.
- 

- Pressione para silenciar

- **A** Mediabedie Volgend/vorig n **Volumeregeling:** - Omhoog/omlaag om het volume te regele - Indrukken om te dempen
- **Windows-vergrendeling:** Schakelen om WIN-sleutel in/uit te schakelen

dispositivos.

**Reproduzir / Pausar:** Pressione para Reproduzir / Pausar

- USB 20-Durchleitung zum bequemen<br>
Verbinden mit anderen Geräten<br>
Verbinden mit anderen Geräten<br>
2. Zum Wiedergeben/Unterbrechen drücken<br> **DE SE 20-Durchleitung zum bequemen**<br>
Verbinden mit anderen Geräten<br>
2. Armoury Crate **Aygıt yazılımı güncelleme ve kişiselleştirme** 1. Klavyenizi bilgisayara bağlayın. 2. Armoury Crate yazılımını https://rog.asus.com adresinden indirip yükleyin. **Medya kontrolü:** Sonraki/Önceki şarkı **Klavye LED parlaklığı:** 5 farklı klavye LED parlaklık seviyesi - Sesi ayarlamak için Yukarı/Aşağı - Sesi kapatmak için basın **USB Geçişi:** Diğer aygıtlara uygun bağlantı için USB 2.0 geçidi. **Windows Kilidi:** WIN anahtarını etkinleştirmek/devre dışı bırakmak için geçiş yapın **Oynat/Duraklat:** Oynatmak/Duraklatmak için basın
	- 3. Oyun klavyeniz donanım yazılımını güncellemek için yazılım talimatlarını izleyin.
	- 4. Armoury Crate yazılımını kullanarak oyun klavyeniz özelleştirin.

# 1. Conecte el teléfono a su PC.

- **Control multimedia:** Canción siguiente o anterior **Brillo del LED del teclado: Control del volumen:** - Arriba/Abajo para ajustar el volumen Presionar para silenciar
- **Bloqueo de Windows:** Alternar para habilitar o deshabilitar la tecla WIN
- **Actualización del firmware y personalización**

# **Características**

- .<br>Блокування Wind кайте, щоб активу
- **Поновлення мікропрограм і пристосування**
- 1. Підключіть клавіатуру до ПК.
- 2. Завантажте і встановіть ПЗ Armoury Crate з https://rog.asus.com
- Виконуйте інструкції до програмного забезпечення шодо поно
- 4. Пристосуйте ігрової клавіатурі за допомогою Armoury Crate.

5 niveles diferentes de brillo de los LED del teclado

**Afspelen/Pauzeren:** 

- 
- 
- 

**Програти/Пауза:**  $\lim_{n \to \infty} \frac{1}{n}$ прогр

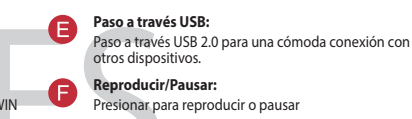

# **De firmware en aanpassing bijwerken** 1. Sluit uw toetsenbord aan op de pc.

2. Download en installeer de Armoury Crate-software van https://rog.asus.com.

**Port USB passthrough:** Port USB 2.0 passthrough do wygodnego podłączania innyc urządzeń.

3. Volg de softwareinstructies voor het bijwerken van de firmware van uw gamingtoetsenbord.

- 
- 
- 4. Pas uw gamingtoetsenbord aan met Armoury Crate.

## **Functies**

**Helderheid toetsenbord-LED:** 5 verschillende helderheidsniveaus toetsenbord-LED

**USB passthrough:** USB 2.0 passthrough voor een handige aansluiting op andere apparaten.

ndrukken om af te spelen/te pauzerer

# **Özellikleri**

**Ses kontrol:**

**Воспроизведение/Пауза:** нажмите для Воспроизведение/Пауза<br>Нажмите для Воспроизвед

**Яркость полсветки к** 

更新固件及个性化 1. 將鍵盤連接至電腦。

### **Функції**

**Яскравість світлодіода LED:** 5 різних рівнів яскравості світлодіода клавіатури

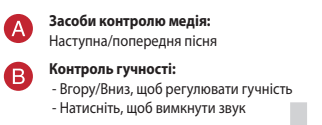

**Транзит USB:**

 $\bullet$ 

€

.<br>**нши**х пристрої

Транзит USB 2.0 для зручного підключення до

## **Funkcje**

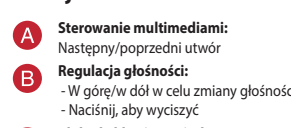

- **Odtwórz/wstrzymaj:** Naciśnij, aby odtworzyć/wstrzymać
- 
- Port USB 2.0 passt<br>
uzadzeń.<br>
Naciśnij, aby odtworz/wstrzyn<br>
Naciśnij, aby odtworz<br>
Naciśnij, aby odtworz<br>
Naciśnij, aby odtworz<br>
Naciśnij, aby odtworz<br>
Naciśnij, aby odtworz<br>
Naciśnij, aby odtworz<br>
Naciśnij, aby odtworz<br> **Aktualizowanie oprogramowania układowego i dostosowywanie**
- 1. Podłącz klawiaturę do komputera.
- 2. Pobierz i zainstaluj oprogramowanie Armoury Crate ze strony https://rog.asus.com.
- 3. Wykonaj instrukcje w oprogramowaniu, aby zaktualizować oprogramowanie układowe klawiaturze gamingowej.
- 4. Dostosuj klawiaturze gamingowej za pomocą oprogramowania Armoury Crate.

**Blokada klawisza Windows:** Przełącz, aby włączyć/wyłączyć klawisz WIN

**D** Jasność podświetlenia LED klawiatury:<br>5 różnych poziomów jasności podświetlenia LED klawiatury **5 r**óżnych poziomów jasności podśw

### **Возможности**

**Обновление прошивки и настройка** .<br>1. Подключите клавиатуру к компьютеру Включения/отключения клавиши WIN

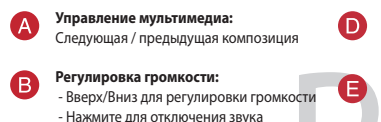

5 различных уровней яркости подсветки клавиатуры **Транзитный USB:** Транзитный порт USB 2.0 предназначен для удобного подключения других устройств.

**Блокировка WIN:**

- 
- 2. Скачайте и установите программное обеспечение Armoury Crate c <u>https://rog.asus.com</u><br>3. Следуйте инструкциям для обновления прошивки клавиатуры.<br>4. Выполните настройку клавиатуры с помощью Armoury Crate.
- 

Win 鍵鎖定: 啟用或停用 Win 鍵

3. 按照软件提示完成电竞键盘的固件更新。 4. 使用 Armoury Crate 个性化您的电竞键盘。

2. 下载并安装 Armoury Crate 软件,下载地址:<u>https://rog.asus.com</u>。

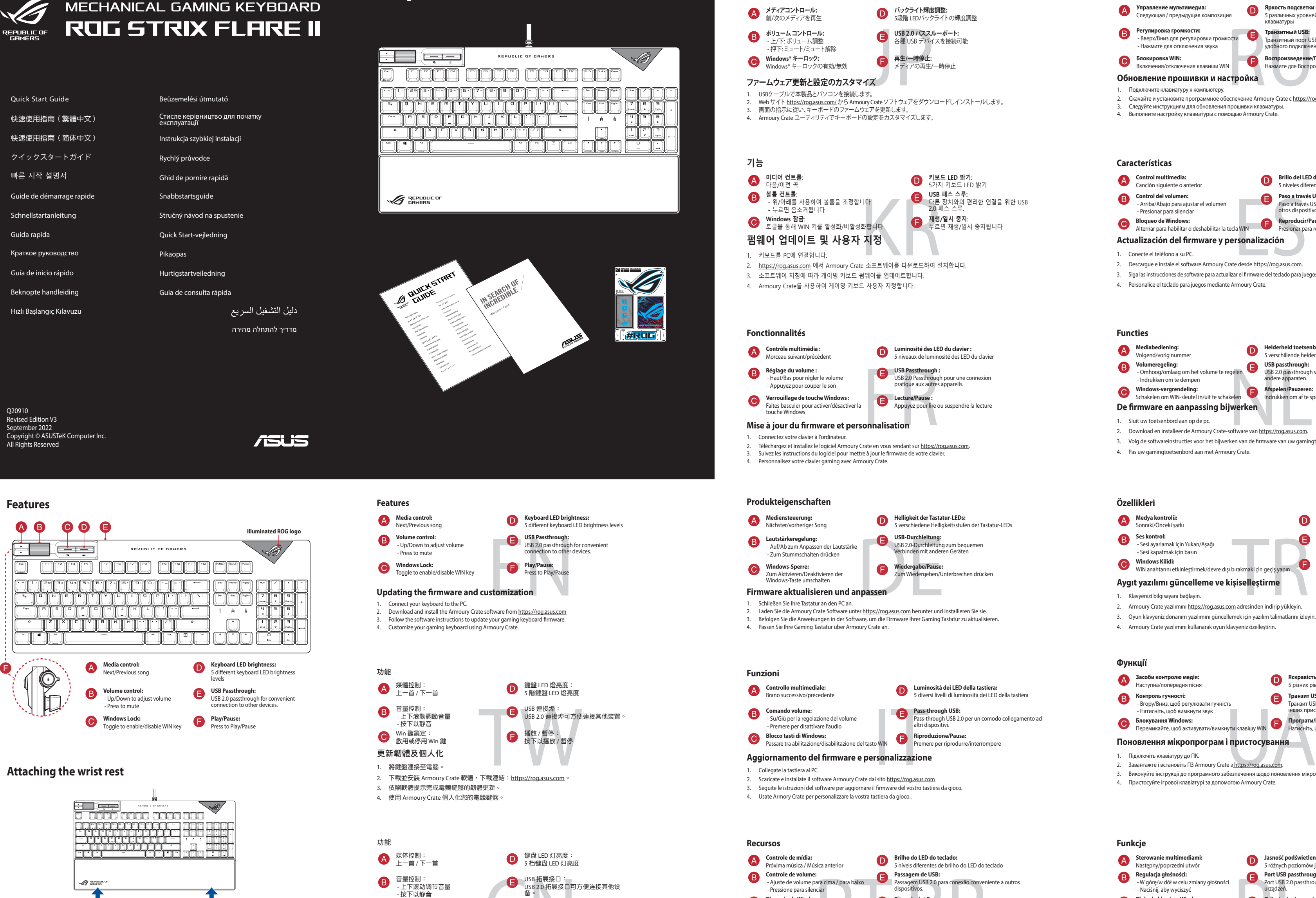

USB拓展接口:<br>
CNEXECO打展接口可方便连接其他设<br>
後:<br>
接入(暂停:<br>
按下以播放/暂停:<br>
按下以播放/暂停:<br>
Exproduzir/Pausar:<br>
Exproduzir/Pausar:<br>
Exproduzir/Pausar:<br>
Exproduzir/Pausar:<br>
Exproduzir/Pausar:<br>
Exproduzir/Pausar:<br>
Exproduzir/Pausar:<br>
Attu**alizar o fi Atualizar o firmware e personalizar** USB 2.0 拓展接口可方便連接其他設 備。 播放 / 暂停:<br>按下以播放 / 暂停

**機能**

Pass-through USB 2.0 per un comodo collegamento ad altri dispositivi.

# **ASUS Recycling/Takeback Services**

ASUS recycling and takeback programs come from our commitment to the highest standards for protecting our environment. We<br>believe in providing solutions for you to be able to responsibly recycle our products, batteries, ot

**Deutsch** ASUSTeK Computer Inc. erklärt hiermit, dass dieses Gerät mit den wesentlichen Anforderungen und anderen relevanten<br>Bestimmungen der zugehörigen Richtlinien übereinstimmt. Der gesamte Text der EU-Konformitätserklä www.asus.com/support

**Italiano** ASUSTeK Computer Inc. con la presente dichiara che questo dispositivo è conforme ai requisiti essenziali e alle altre<br>disposizioni pertinenti con le direttive correlate. Il testo completo della dichiarazione di www.asus.com/support

**Русский** Компания ASUS заявляет, что это устройство соответствует основным требованиям и другим соответствующим<br>условиям соответствующих директив. Подробную информацию, пожалуйста, смотрите на<br><u>www.asus.com/support</u>

**Български** С настоящото ASUSTeK Computer Inc. декларира, че това устройство е в съответствие със съществените<br>изисквания и другите приложими постановления на свързаните директиви. Пълният текст на декларацията за съотве

**Hrvatski** ASUSTeK Computer Inc. ovim izjavljuje da je ovaj uređaj sukladan s bitnim zahtjevima i ostalim odgovarajućim<br>odredbama vezanih direktiva. Cijeli tekst EU izjave o sukladnosti dostupan je na: www.asus.com/support

**Ceština** Společnost ASUSTeK Computer Inc. tímto prohlašuje, že toto zařízení splňuje základní požadavky a další příslušná<br>ustanovení souvisejících směrnic. Plné znění prohlášení o shodě EU je k dispozici na adrese: <u>www.a</u> **Dansk** ASUSTeK Computer Inc. erklærer hermed, at denne enhed er i overensstemmelse med hovedkravene og andre relevante<br>bestemmelser i de relaterede direktiver. Hele EU-overensstemmelseserklæringen kan findes på:

www.asus.com/sup<br>https://www.asus.com/sup<br>... **Nederlands** ASUSTeK Computer Inc. verklaart hierbij dat dit apparaat voldoet aan de essentiële vereisten en andere relevante<br>bepalingen van de verwante richtlijnen. De volledige tekst van de EU-verklaring van conformiteit www.asus.com/support

**Eesti** Käesolevaga kinnitab ASUSTeK Computer Inc, et see seade vastab asjakohaste direktiivide oluliste nõuetele ja teistele<br>asjassepuutuvatele sätetele. EL vastavusdeklaratsiooni täielik tekst on saadaval järgmisel aadre **Suomi** ASUSTeK Computer Inc. ilmoittaa täten, että tämä laite on asiaankuuluvien direktiivien olennaisten vaatimusten ja muiden<br>tätä koskevien säädösten mukainen. EU-yhdenmukaisuusilmoituksen koko teksti on luettavissa os

**Magyar** Az ASUSTeK Computer Inc. ezennel kijelenti, hogy ez az eszköz megfelel a kapcsolódó Irányelvek lényeges<br>követelményeinek és egyéb vonatkozó rendelkezéseinek. Az EU megfelelőségi nyilatkozat teljes szövege innen le www.asus.com/support

**Latviski** ASUSTeK Computer Inc. ar šo paziņo, ka šī ierīce atbilst saistīto Direktīvu būtiskajām prasībām un citiem citiem<br>saistošajiem nosacījumiem. Pilns ES atbilstības paziņojuma teksts pieejams šeit: www.asus.com/support

**Lietuvių** "ASUSTeK Computer Inc." šiuo tvirtina, kad šis įrenginys atitinka pagrindinius reikalavimus ir kitas svarbias susijusių<br>direktyvų nuostatas. Visą ES atitikties deklaracijos tekstą galima rasti:<br><u>www.asus.com/sup</u>

**Norsk** ASUSTeK Computer Inc. erklærer herved at denne enheten er i samsvar med hovedsaklige krav og andre relevante<br>forskrifter i relaterte direktiver. Fullstendig tekst for EU-samsvarserklæringen finnes på: <u>www.asus.com</u>

**Polski** Firma ASUSTeK Computer Inc. niniejszym oświadcza, że urządzenie to jest zgodne z zasadniczymi wymogami i innymi<br>właściwymi postanowieniami powiązanych dyrektyw. Pełny tekst deklaracji zgodności UE jest dostępny po com/support

**Português** A ASUSTeK Computer Inc. declara que este dispositivo está em conformidade com os requisitos essenciais e outras<br>disposições relevantes das Diretivas relacionadas. Texto integral da declaração da UE disponível e

**Română** ASUSTeK Computer Inc. declară că acest dispozitiv se conformează cerințelor esențiale și altor prevederi relevante ale<br>directivelor conexe. Textul complet al declarației de conformitate a Uniunii Europene se găseș **Srpski** ASUSTeK Computer Inc. ovim izjavljuje da je ovaj uređaj u saglasnosti sa osnovnim zahtevima i drugim relevantnim<br>odredbama povezanih Direktiva. Pun tekst EU deklaracije o usaglašenosti je dostupan da adresi: <u>www.</u>

**Slovensky** Spoločnosť ASUSTeK Computer Inc. týmto vyhlasuje, že toto zariadenie vyhovuje základným požiadavkám a ostatým<br>príslušným ustanoveniam príslušných smerníc. Celý text vyhlásenia o zhode pre štáty EÚ je dostupný n

**Slovenščina** ASUSTeK Computer Inc. izjavlja, da je ta naprava skladna z bistvenimi zahtevami in drugimi ustreznimi določbami<br>povezanih direktiv. Celotno besedilo EU-izjave o skladnosti je na voljo na spletnem mestu: <u>www.</u>

**Español** Por la presente, ASUSTeK Computer Inc. declara que este dispositivo cumple los requisitos básicos y otras disposiciones<br>pertinentes de las directivas relacionadas. El texto completo de la declaración de la UE de asus.com/support

**Svenska** ASUSTeK Computer Inc. förklarar härmed att denna enhet överensstämmer med de grundläggande kraven och andra<br>relevanta föreskrifter i relaterade direktiv. Fulltext av EU-försäkran om överensstämmelse finns på:<br><u>ww</u>

www.asus.com/support **Ελληνικά** Με το παρόν, η AsusTek Computer Inc. δηλώνει ότι αυτή η συσκευή συμμορφώνεται με τις θεμελιώδεις απαιτήσεις και<br>άλλες σχετικές διατάξεις των Οδηγιών της ΕΕ. Το πλήρες κείμενο της δήλωσης συμβατότητας είναι διαθ www.asus.com/support

**Bosanski** ASUSTeK Computer Inc. ovim izjavljuje da je ovaj uređaj usklađen sa bitnim zahtjevima i ostalim odgovarajućim<br>odredbama vezanih direktiva. Cijeli tekst EU izjave o usklađenosti dostupan je na: www.asus.com/support

This device complies with Innovation, Science, and Economic Development Canada licence exempt RSS standard(s). Operation<br>is subject to the following two conditions: (1) this device may not cause interference, and (2) this CAN ICES-003(B)/NMB-003(B)

Le présent appareil est conforme aux CNR d'Innovation, Sciences et Développement économique Canada applicables aux<br>appareils radio exempts de licence. Son utilisation est sujette aux deux conditions suivantes : (1) cet app CAN ICES-003(B)/NMB-003(B)

> **Українська** ASUSTeK Computer Inc. заявляє, що цей пристрій відповідає основним вимогам та іншим відповідним положенням відповідних Директив. Повний текст декларації відповідності стандартам ЄС доступний на: www.asus.com/support

**Türkçe** AsusTek Computer Inc., bu aygıtın temel gereksinimlerle ve ilişkili Yönergelerin diğer ilgili koşullarıyla uyumlu olduğunu<br>beyan eder. AB uygunluk bildiriminin tam metni şu adreste bulunabilir: <u>www.asus.com/suppo</u>

**עברית** .Inc Computer ASUSTek מצהירה בזאת כי מכשיר זה תואם לדרישות החיוניות ולשאר הסעיפים הרלוונטיים של תקנה. ניתן לקרוא את הנוסח המלא של הצהרת התאימות הרגולטורית עבור האיחוד האירופי בכתובת: support/com.asus.www

**Notices**

- 3. Urmați instrucțiunile din software pentru a actualiza firmware-ul tastatură pentru jocuri. 4. Particularizați tastatură pentru jocuri cu ajutorul software-ului Armoury Crate.
- 

この装置は、クラスB情報技術装置です。この装置は、家庭環境で使用することを目 的としていますが、この装置がラジオやテレビジョン受信機に近接して使用されると、 受信障害を引き起こすことがあります。 取扱説明書に従って正しい取り扱いをして下さい。

### **Federal Communications Commission Statement**

This device complies with Part 15 of the FCC Rules. Operation is subject to the following two conditions:

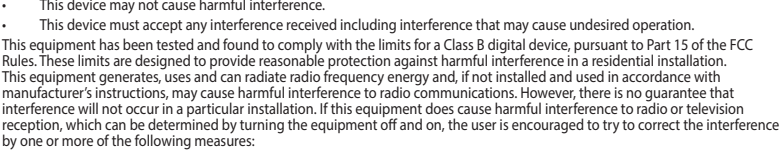

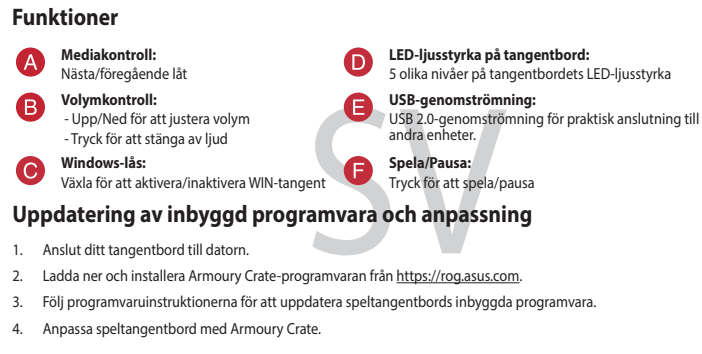

- Lataa ja asenna Armoury Crate -ohjelmisto osoitteesta https://rog.asus.com.
- 3. Päivitä pelinäppäimistö laiteohjelmisto ohjelmiston ohjeiden mukaisesti.
- Reorient or relocate the receiving antenna.
- Increase the separation between the equipment and receiver. • Connect the equipment to an outlet on a circuit different from that to which the receiver is connected. • Consult the dealer or an experienced radio/TV technician for help.
	-

 $\bullet$ 5 forskjellige LED-lysstyrkenivåer for tastaturet **USB-gjennomgang:** USB 2.0-gjennomgang:<br>
USB 2.0-gjennomgang for<br>
andré enheter.<br>
Spill av / pause:<br>
Trykk for å spille av / sett<br> **PASS**<br>
Spramvaren fr https://rog.asus.com. -Opp/ned for å justere lydstyrken USB 2.0-gjenno<br>andre enheter. ng for praktisk tilkobling til - Trykk for å dempe **Windows-lås:** Bytt for å aktivere/deaktivere WIN-tasten **Spill av / pause:** Trykk for å spille av / sette på pause **Oppdaterer fastvaren og tilpass**

- 2. Last ned og installer Armoury Crate-programvaren fr https://
- 3. Følg instruksjonene i programvaren for å oppdatere fastvaren til spilltastatur.
- 4. Tilpass spilltastatur ved hjelp av Armoury Crate.

# **Funksjoner Mediekontroll:** Neste/forrige sang **Lydstyrkekontroll:** (B

### **REACH**

Complying with the REACH (Registration, Evaluation, Authorisation, and Restriction of Chemicals) regulatory framework, we<br>published the chemical substances in our products at ASUS REACH website at <u>http://csr.asus.com/engl</u>  $\boxtimes$ 

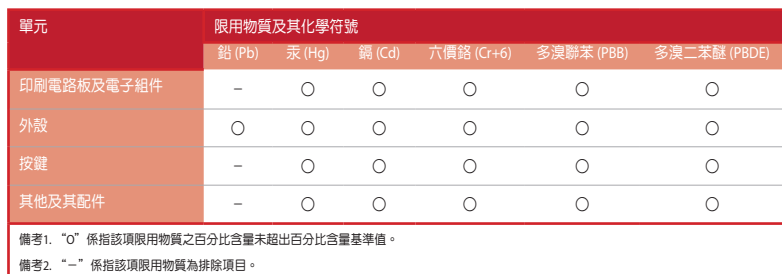

Keep the device away from liquid, humidity, or moisture. Operate the device only within the specific temperature range of<br>0℃(32℃) to 40℃(104℃). When the device exceeds the maximum temperature, unplug or switch off the dev 付属品は当該専用品です。他の機器には使用しないでください。機器の破損もしくは、火災や感電の原因となることがあ ります。

## 限用物質及其化學符號:

# **VCCI: Japan Compliance Statement**

# **Class B ITE**

# **KC: Korea Warning Statement**

B급 기기 (가정용 방송통신기자재)<br>이 기기는 가정용(B급) 전자파적합기기로서 주로 가정에서 사용하는 것을 목적으로 54 하며, 모든 지역에서 사용할 수 있습니다.

## **Compliance Statement of Innovation, Science and Economic Development Canada (ISED)**

## **Déclaration de conformité de Innovation, Sciences et Développement économique Canada (ISED)**

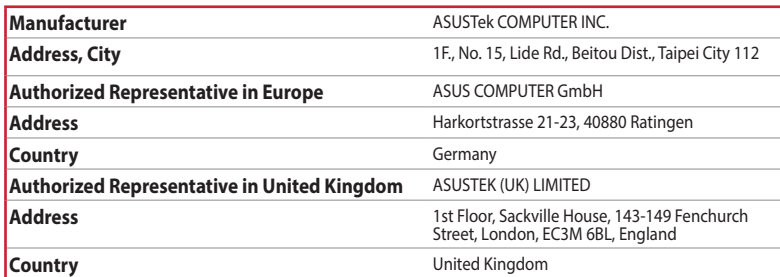

ASUSTeK Computer Inc. hereby declares that this device is in compliance with the essential requirements and other relevant<br>provisions of related UKCA Directives. Full text of UKCA declaration of conformity is available at:

## **Официальное представительство в России**

**Горячая линия Службы технической поддержки в России:** Бесплатный федеральный номер для звонков по России: 8-800-100-2787

Номер для пользователей в Москве: +7(495)231-1999 Время работы: Пн-Пт, 09:00 - 21:00 (по московскому времени)

**Официальные сайты ASUS в России:**

### www.asus.ru

www.asus.com/ru/support

Данное устройство соответствует требованиям Технического регламента Таможенного Союза ТР ТС 020/2011<br>Электромагнитная совместимость технических средств утв. решением КТС от 09.12.2011г. №879

## **Service and Support**

vs://www.asus.com/support/

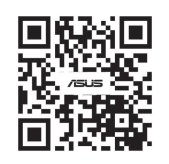

## **Safety Guidelines**

### 安全說明

- 此鍵盤只應在溫度不高於 40°C(104°F)的環境下使用。

# **EAC Certification Logo**

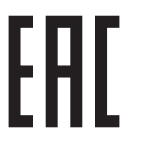

# **CE Mark Warning**

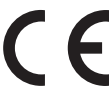

**English** ASUSTeK Computer Inc. hereby declares that this device is in compliance with the essential requirements and other<br>relevant provisions of related Directives. Full text of EU declaration of conformity available at: **Français** AsusTek Computer Inc. déclare par la présente que cet appareil est conforme aux critères essentiels et autres clauses<br>pertinentes des directives concernées. La déclaration de conformité de l'UE peut être télécha www.asus.com/support.

# **Simplified UKCA Declaration of Conformity:**

# **Key combinations On-the-fly Macro Recording**  $Fn + L$ eft-ALT to start recording Step  $2$ : Enter the keys to be recorded as a macro Step 2: Fn + Left-ALT to end recording Step 3: Assign Macro Key **NOTE:** Keys without lighting cannot be assigned as Macro Key, keys in red are already **Profile Switch**  $Fn + 1 / 2 / 3 / 4 / 5 / 6*$ **\* 6 is default Light Effect Swit** Fn + Right or Fn + Left **Brightness Level for keyboard keys** Fn + Up: Brightness up Fn + Down: Brightness down

**Factory Default** Fn + Esc: Hold these two buttons until the LEDs blink green.

**NOTE:** When running AURA SYNC, the hot key related with the lighting effect will be disabled,<br>for example: Profile switch, Lighting effects switch, Brightness level.

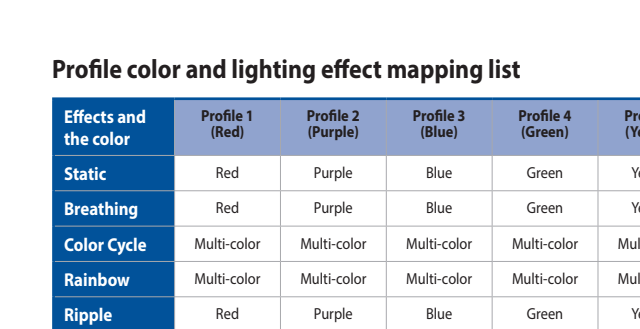

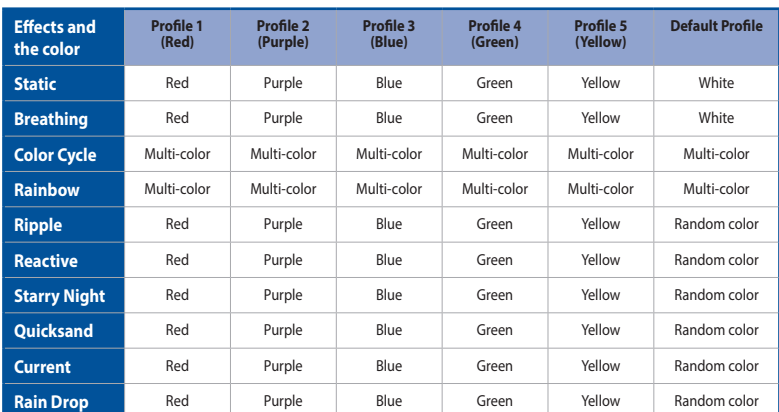

**Funkce**

2. Descărcaţi şi instalaţi software-ul Armoury Crate de la adresa https://rog.asus.com.

**Control volum: USB Passthrough:**<br>USB 2.0 passthrough pentru conectare ușoară la alte<br>dispozitive. - Sus/jos pentru ajustarea volumului - Apăsați pentru a dezactiva sunetul נתיב USB למיבור נוח למכשירים אחרים. (USB ב-2013)<br>sta WIN B 2.0 למיבור נוח למכשירים אחרים. (USB 2.0 למיבור נוח למכשירים אחרים.<br>של הפעלה/השהיה: (USB 2.0 לשלחם המכלל המכלל המכלל המכלל המכלל המכלל המכלל המכלל המכלל המכלל המכל **Blocare Windows: Redare/întrerupere:** Apăsați pentru a reda/întrerupe O utați pentru a activa/dezactiva tasta WIN **Actualizarea firmware-ului și personalizarea** 1. Conectaţi tastatura la PC.

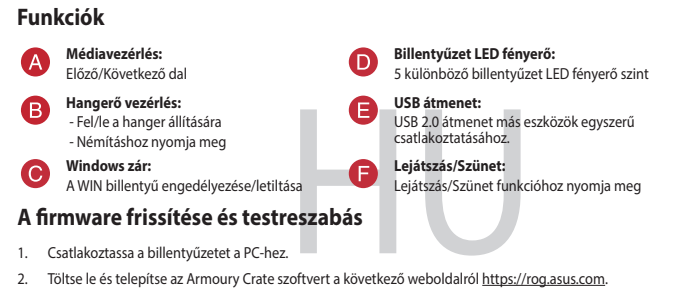

- 2. Töltse le és telepítse az Armoury Crate szoftvert a következő weboldalról https://rog.asus.com.
- 3. Frissítse az játékbillentyűzet firmware-ét a szoftver útmutatása szerint.
- 4. Testreszabhatja a játékbillentyűzet az Armoury Crate segítségével.

### 1. Liitä näppäimistö PC-tietokoneeseen.

### **Ominaisuudet Näppäimistö-LED-valon kirkkaus: Median ohjaus:** Seuraava/edellinen kappale  $\bullet$ 5 eri näppäimistön LED-valon kirkkaustasoa **Äänenvoimakkuuden ohjaus:** 8 **USB-läpivienti:** pois käytöstä<br>**uttaminen**<br>eesta <u>https://rog.asus.c</u> - Ylös/Alas äänenvoimakkuuden säätämiseksi - Paina mykistääksesi yhdistämistä varten. **Windows-lukko: Toista/Tauko:** Vaihda ottaaksesi WIN-näppäimen käyttöön / pois käytöstä **Laiteohjelmiston päivitys ja mukauttaminen**

**سطوع مؤشر LED بلوحة المفاتيح: Ovládání médií: Jas LED osvětlení klávesnice:** 5 مستويات مختلفة لسطوع مؤشر LED بلوحة المفاتيح as 115 osvetlem navesmeči<br>různých úrovní jasu LED osvětlení klávesnice Další/předchozí pís Přenosový port USB: **مسارِ USB:**<br>مسار USB 2.0 من أجل توصيل مريح بالأجهزة الأخرى. **Ovládání hlasitosti:** 8 Fremosovy port USB 2.0 pro pohodlné připojení k dalším<br>Přehrát/pozastavit:<br>Stisknutím přehrát/pozastavite<br>Důsobení<br>Prehrát/pozastavite<br>Přehrát/pozastavite<br>Stisknutím přehratje/pozastavite<br>Arthur Stisknutím přehratje/pozas ový port USB.<br>pvý port USB 2.0 pro pohodlné připojení k dalším .<br>Jahoru/dolů pro úpra - Stisknutím ztlumíte zvuk zařízením. **Zámek Windows: تشغيل/إيقاف:** اضغط للتشغيل/اإليقاف **Přehrát/pozastavit:** Slouží k zapnutí/vypnutí klávesy WIN Stisknutím přehrajte/pozastavte **Aktualizování firmwaru a přizpůsobení** 1. Připojte klávesnici k počítači. 2. Stáhněte a nainstalujte software Armoury Crate z webu https://rog.asus.com. 3. Podle pokynů softwaru zaktualizujte firmware herní klávesnice. 4. Přizpůsobte vaši herní klávesnice pomocí Armoury Crate. **Funcții** *Comenzi media:*<br>Redarea melodiei **Luminozitate LED tastatură:** 5 niveluri diferite de luminozitate a tastaturii cu LED Redarea melodiei următoare/anterioare

4. Mukauta pelinäppäimistö Armoury Crate-ohjelmistolla.

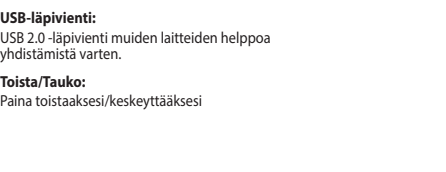

**CAUTION!** The use of shielded cables for connection of the monitor to the graphics card is required to assure<br>compliance with FCC regulations. Changes or modifications to this unit not expressly approved by the party<br>resp

 $VCC I - B$ 

**DO NOT** throw the keyboard in municipal waste. This product has been designed to enable proper reuse<br>of parts and recycling. This symbol of the crossed out wheeled bin indicates that the product (electrical<br>and electronic

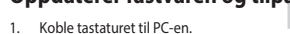

**LED-lysstyrke for tastatur:**

**עדכון הקושחה והתאמה אישית**

- .1 מחברים את מקלדת למחשב אישי.
- .https://rog.asus.com מהכתובת Armoury Crate התוכנה את ומתקינים מורידים .2
	- .3 פועלים לפי ההוראות להתקנת התוכנה לעדכון הקושחה של מקלדת גיימינג.
	- .4 מתאימים אישית את מקלדת גיימינג באמצעות Crate Armoury.

# **מאפיינים**

**בהירות התאורה של המקלדת:** 5 רמות שונות של בהירות התאורה של המקלדת

נוניב םכט:<br>נתיב USB 2.0 לחיבור נוח למכשירים אחרים.

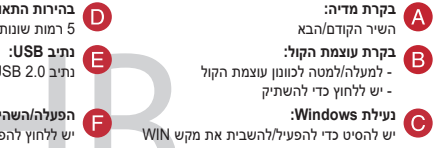

**הפעלה/השהיה:** יש ללחוץ להפעלה/השהיה

**المزايا**

ا**لتحكم ف***ي* **الوسائط:**<br>الأغنية السابقة/التالية

.3 إتبع تعليمات البرنامج لتحديث البرنامج الثابت الخاص لوحة مفاتيح األلعاب.

.4 خصص لوحة مفاتيح األلعاب لديك باستخدام برنامج Crate Armoury.

# **تحديث البرنامج الثابت والتخصيص** .1 وصل لوحة المفاتيح بالحاسوب الشخصي. .<br>2 . قم بتحميل برنامج Armoury Crate وتثبيته من خلال الرابط https://rog.asus.com. ا**لتحكم في مستوى الصوت:**<br>- لأعلى/لأسفل لضبط مستوى الصوت<br>- اضغط لكتم الصوت **قفل Windows:** ِّبدل لتمكين/تعطيل مفتاح WIN

**France sorting and recycling information**

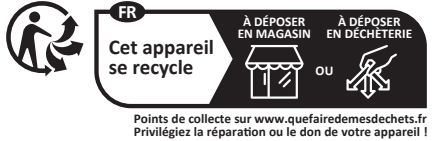